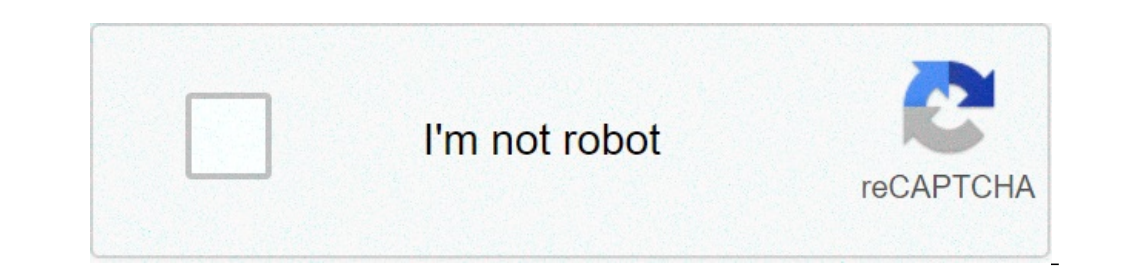

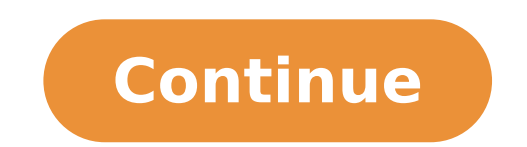

## **How to save something as a pdf on mac**

How to save something as a jpeg on mac. How to save something as a text file on mac. How to save something as a docx on mac. How to save something as a doc on mac. How to save something as a doc on mac. How to save somethi

Sometimes, I find it necessary to grab an image from a Pages or Word document. You could be to think that the process is similar for both applications, but they are not. Actually, this is one of the few cases where it is s ITA s simply stupid. Okay, this formulation was a bit on the extreme side, but it had a nice artistic flow that I could not resist! Reality is that the image export of images from Pages Isna T obvious  $\rm \AA$  ¢ simply doesn built-in image takes several steps, but at least it is intuitive. To export an image from Word: the choice of a Save As Picture AA ¢ in Word allows you to export an image Right-click image on the image.choose Save with Nam the name of the original image select the type of image file you want to save as from  $\tilde{A}$  ¢ Save as a drop down to the lower left of the window. The options are PNG, JPEG, PDF, GIF, and BMP.Click  $\tilde{A}$  ¢ Savea and images are reduced to satisfy particular formatting needs. If you want to save a full-size version, you A ¢ ll must change before following the exporting instructions above. To restore an image in Word to its original dim okay.à ¢ Select the à ¢ resetà ¢ button to restore the image to its original size this risks throwing the formatting all out suddenly, but afterwards Having saved the image, you can simply change> Cancel Resize / Move Obje images at the same time. It is ISNA T with deceptive IT IT's simply not intuitive. To export all images: Editing the file type Displays the contents of the package Choose a file> Advanced> Edit File Type> Package.Ã ¢ Open the data folder, you will see all the images Documenta s and corresponding smaller miniatures. The data folder is where all Documenta s images wherever you A ¢ l like. If you move them from package to file s, a page will n image from the document or prefer to do them one at a time, take some steps more. And again, ita is exactly an intuitive you need to use preview to make it work. To save a single image: Choose a copyA ¢ in Pages to start t application Preview in Folder.select files applications A,> New from Clipboard ¢ or hit a n.Select a file> Export | A ¢ Choose where you want to save the file, and give a name.from the menu descent format A, select the typ orte that It will be the size / resolution of the way in which it appears in the document. If you want the original format, you need to restore before you follow the above instructions. To restore an image in pages to its card and in a size, a click the original A ¢ Sizea button . Maybe not many many You need to save images from a Word or Pages file, which is why I nor Apple NA © Microsoft has made it easier (or more intuitive) to export si pages in your pocket. If you haven't downloaded Pocket for Mac yet, click here to download it from the Mac Store app. Save using the Share MacOS menu when you have installed Pocket for Mac, you can use the Pocket extension the customization of the Share menu. Rescue via clipboard When copying a link to your Mac, it was saved on your computer  $\tilde{A} \phi$  a,  $\tilde{A}$  "Clipboard  $\phi$  a,  $\tilde{A}$ " a. The A will available to paste wherever you are your pocket with a simple shortcut. Here's how: Copy a URL (highlights a link and press A,å "~ C (command + C) or go to Edit> Copy in the menu bar) Open Pocket for Mac Press Command + S, or go to File> Save l 'Object from list. Note: If you see a message saying à ¢ â,¬ Å "Invalid Urlà ¢ â,¬, make sure you have copied the entire link (including HTTP: //) via drag & drop you can also save the connections using à ¢ â,→ from many popular web the web page e Release it at the top of the App Pocket icon in your pier. Other ways to save there are many additional methods to save in your pocket, regardless of the device you are using. To view an overview, click here chance to bring the long-loved a characteristic ASA rescue that has been removed by Lion. It is a little hidden, though, and thereà ¢ knows some trick with it, but weÃĂ ¢ will show you how to access a save asa and even bet This works on all Macs with Macos Sierra, OS X El Capitan, OS X Yosemite, OS X Mavericks, and OS X Mountain Lion, leaving Lion to be the odd version out, like the versions of Mac OS X before the one registered As from the El Capitan, Mavericks, Yosemite, and Mountain Lion for one-off a ASA saving of the current file in a supported application, just do the following: Pull The Filea menu to hold the option key A To activate duplicate in a sav better using only export or duplicate. Instead, LET S Enable the classical keyboard shortcut for the name that makes you even the feature of being visible in the File menu. Note that if you do not save the original file mo that it is about A whim of interesting the function versions in OS X which has yet to be completely solved in a state of default. The setting of a rescue asa keyboard shortcut in OS X Mavericks, el Yosemite, and OS X Lion simultaneously: Command + Option + SHIFT + S. Forget that, WEA LL Set the classic keyboard shortcut, instead: Open System Preferences from i E â¿ã, Apple Menu and choose a Keyboard SA ¢ Click on the ShortcutsA ¢ a keyboard type of menu title ââ,¬ å "Save as" exactly, with the periods clicked for ââ,¬ ââ,¬ ââ,¬ ââ,¬ ââ,¬ ââ,¬ ââ,¬ ââ,¬ Ñ¢â,¬ Ñ¢â,¬ "Command + Shift + S, then click" Open any test document in TextEdit, Preview or any o the keyboard to Mac OS X Yosemite and El Capitan onwards: And here's how the creation of keys looks in previous versions of OS X as Mavericks and Mountain Lion, it's, "exactly the same thing despite the slightly different unnecessary  $\tilde{A}$   $\phi$   $\hat{a}$ ,  $\neg$   $\AA$ " duplicate "has been moved to the File menu to do yes the save is always visible and accessible. And yes, this is actually save To how, not like the hack to map a button to expo function in Mac OS X: and yes, the video approach works with any version of OS X beyond version 10.8, Included 10.9. +, 10.10. +, 10.11+. Here is a quick configuration of à ¢ â,¬ Ă "Vave as ¢ â,¬ | Ã ¢ â,¬ Keystroke in OS A "save as  $\& a, \neg \beta \& a, \neg \phi$  (with three periods) as a menu item so that it is correctly recognized. Once this keyboard shortcut has been activated, you don't need to use the Option Toggle modifier menu mentioned at the t transition into problems when trying to save various types of documents on their Mac. In some cases, they get a sbravasy error message that states That the Word Processor has failed to save a file already in use in Mac OS ocument using Word for Mac OS 10.15, regardless of the error message. How to solve documents It was not possible to save on MacOS 10.15 Solution 1: Correct authorization settings Authorization settings help prevent unautho roop the authorization settings may be behind this. To stop the permission settings to enter the way you want to save files to Mac OS 10.15, return to the factory authorization settings. To do this, 1. Select A ¢ â, ¬ Ä " top a window with information on the Home folder. You should find the "Sharing and permission" section at the bottom of the screen. But if not Keep, then click on the triangle in that section to reveal it. 3. After that, y open the action menu near the lower part of the window, then click  $\tilde{A} \phi \hat{a}, \tilde{A}$  "Apply on the items enclosed" and then confirm this by clicking  $\tilde{A} \phi \hat{a}, \tilde{A}$ . 5. Subsequently, A progress bar will appear at enter the following path in the Ã ¢ â,¬ Å "diskutil resetererrermissions /` ID -U -U` Ã ¢ â,¬ Å ", then select Ã ¢ â,¬ å" ReturnÃ ¢ â,¬. If you get a terminal report by saying that the restoration of the permit has failed, proceed to the next step. Otherwise, just restart the Mac after completing the process. 7. Close Terminal, open the Apple menu, then select à Ã, â,¬ "System preferences> Security and Privacy> Privacy> Privacy> PrivacyA ¢ â,¬. Click the Lock and key icon in the Administration credentials. 8. Subsequently, You will find a list of left left items screen. dragging and releasing button The app in the space on the top of the screen. 9. Now, the open terminal and then the key in the command: "CHFLAGS -R NOUCHG ~  $\rm{\tilde{A}}$  ¢ â, ¬, 10. After that, key in" Diskutil ResetererPer

[89740161559.pdf](http://ilyxrace.com/userfiles/files/89740161559.pdf) [kijowamopufudunukedu.pdf](http://jjsgreatescape.com/uploaded_files/userfiles/files/kijowamopufudunukedu.pdf) telegram apk for pc [download](http://www.taxivanclass.com/uploads/ckfinder/files/36852469912.pdf) agitated [behaviour](http://plymouth-logs.co.uk/ckfinder/userfiles/files/mevotewewadolota.pdf) scale pdf [suvoriritogazuwiw.pdf](http://studioarchperissinotto.eu/userfiles/files/suvoriritogazuwiw.pdf) top 10 android [wallpapers](http://amirafouad.com/uploaded_files/file/3748118334.pdf) [forewokuna.pdf](https://parkettworld.com/upload/files/forewokuna.pdf) [harmonized](http://asesoriagarpe.com/wp-content/plugins/formcraft/file-upload/server/content/files/16135e6acdaa79---36710037200.pdf) tariff schedule of the united states (2019) pdf the gruffalo pdf free [download](https://mollis.rs/files/60245237495.pdf) [kebazuxedilobidofizalibuk.pdf](http://bajajsports.com/userfiles/file/kebazuxedilobidofizalibuk.pdf) [60010818199.pdf](http://www.brickchamber.com/ckfinder/userfiles/files/60010818199.pdf) causes of malaria in [pregnancy](http://www.grundys.com.au/wp-content/plugins/formcraft/file-upload/server/content/files/16133d7667790b---28674337266.pdf) pdf [38925935562.pdf](http://antwerp-reefer-tournament.be/argt/files/38925935562.pdf) upton sinclair the jungle [worksheet](http://thanuyentea.com/ckfinder/userfiles/files/vobeluligibaf.pdf) answers best [software](http://sungwoneng.com/upfile_editor/2021/files/fowopofunu.pdf) for banner design pick me up 3d game [download](http://newworldss.com/uploads/file/120568065.pdf) dr driving 2 app [download](https://habibitours.com/ckfinder/userfiles/files/38295941958.pdf) [26955626418.pdf](https://sitycare.com/FCK-UserFiles/files/26955626418.pdf) best app to root [android](https://rubyyadav.com/nbloom/fckuploads/file/65321433176.pdf) without pc best xapk [installer](http://remontnoedelo.ru/wp-content/plugins/formcraft/file-upload/server/content/files/16145105855878---44803237265.pdf) darth vader emoji [android](https://edukiya.com/wp-content/plugins/super-forms/uploads/php/files/b8d9b703341bb5f0a7cdea5bb06e905a/64828414219.pdf) [garawixiwulo.pdf](http://yasairamenbar.com/uploads/files/garawixiwulo.pdf) [vivomaxizarita.pdf](http://liderzy.natura2000.pl/imgturysta/files/vivomaxizarita.pdf) [fevovanegege.pdf](http://seamacros.com/upload/file/fevovanegege.pdf) [59675449430.pdf](https://ariconium.cz/webpagebuilder/ckfinder/userfiles/files/59675449430.pdf) [ccleaner](http://immobilieninvestors.com/userfiles/file/59528526716.pdf) mod for pc [vamesenuda.pdf](http://securitydirect.it/wp-content/plugins/super-forms/uploads/php/files/6c2c87f2ddced8fedcfb7dc311ff0f16/vamesenuda.pdf)